# MANUAL BOOK

# E – Arsip Aset (Sensus, Kapwatan, dan SIA 2016)

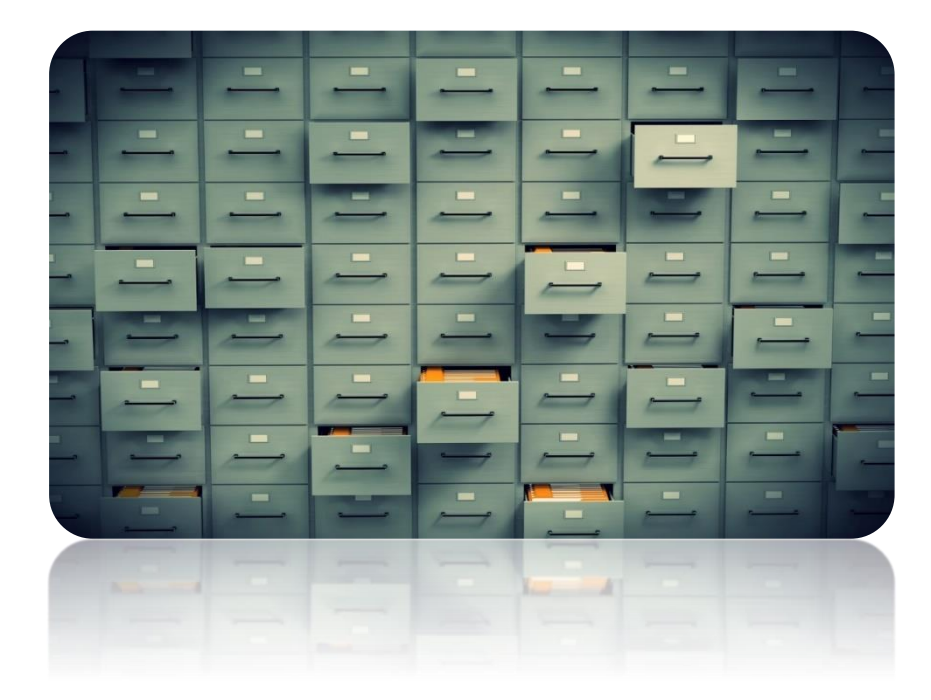

### **BADAN PENGELOLA ASET DAERAH PROVINSI DKI JAKARTA**

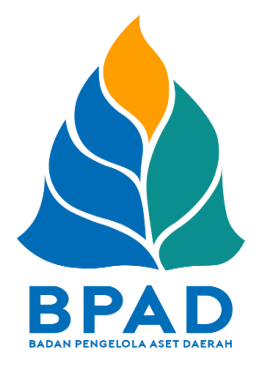

#### **KATA PENGANTAR**

Pemerintah Daerah Provinsi DKI Jakarta memanfaatkan Teknologi Informasi untuk meningkatkan kualitas administrasi pemerintahan dan komunikasi kepada seluruh masyarakat dan stakeholder demi memberikan pelayanan dan berinteraksi yang lebih baik kepada seluruh stakeholdernya. Konsep ini disebut dengan e-government yang sudah diamanatkan melalui Inpres No. 3/2003, dimana lembaga-lembaga pemerintahan baik pusat maupun daerah wajib menerapkan teknologi informasi dalam mewujudkan Good Governance.

Dalam hal pengimplementasian e-government, Badan Pengelola Aset Daerah (BPAD) Provinsi DKI Jakarta telah membangun dan mengembangkan Sistem Penatausahaan Aset Yang Terintegrasi yang dapat diakses melalui website [http://aset.jakarta.go.id/](http://bpad.jakarta.go.id/)

Terdapat beberapa sub-sistem yang terdapat dalam website [http://aset.jakarta.go.id/,](http://bpad.jakarta.go.id/) salah satunya adalah ARSIP ASET. Semoga Buku Panduan Penggunaan Sub-Sistem (Menu) ARSIP ASET ini dapat bermanfaat dan mempermudah dalam pengoperasiannya, demi terlaksananya fungsi egovernment yang lebih baik dan fungsioanal.

> Jakarta, November 2019 Kepala Badan Pengelola Aset Daerah Provinsi DKI Jakarta

> > Pujiono NIP. 196412301991121001

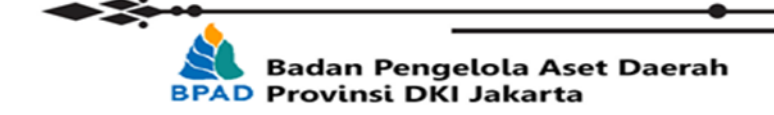

ii

#### **DAFTAR ISI**

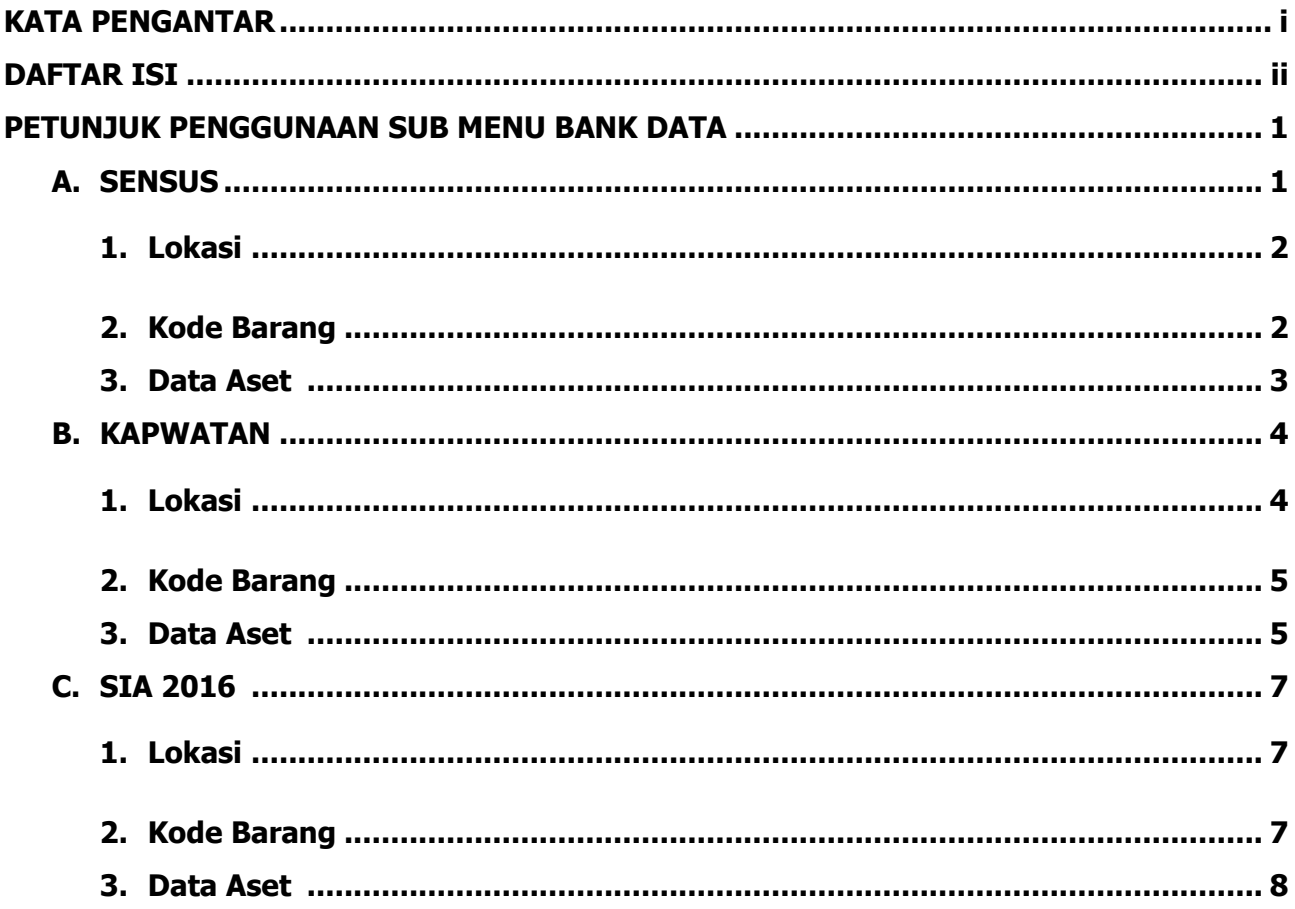

### **PETUNJUK PENGGUNAAN SUB MENU BANK DATA; Sensus, Kapwatan, dan SIA 2016 BADAN PENGELOLA ASET DAERAH**

E-Arsip merupakan system yang berisikan digitalisasi dokumen aset yang dimana system ini sebagai tempat pengumpulan data aset Satuan Kerja Perangkat Daerah (SKPD)/Unit Kerja Perangkat Daerah (UKPD) di Provinsi DKI Jakarta.

Submenu yang berada di dalam menu Aset yakni Sensus, Kapwatan, dan SIA 2016 merupakan Bank Data yang berisikan data Aset Provinsi DKI Jakarta hasil dari Sensus yang dilakukan pada tahun 2008, dan Kapwatan merupakan data yang diberikan oleh Biro Perlengkapan tentang Perlengkapan dan Perawatan tahun 2003 dan 2008, sedangkan SIA 2016 data dari penginputan aset yang dilakukan di website http://aset.jakarta.go.id. Dalam Submenu Sensus, Kapwatan, dan SIA 2016 terdapat beberapa pilihan yaitu Lokasi, Kode Barang, dan Data Aset. Lokasi dan Kode Barang merupakan referensi untuk melakukan pencarian dalam di Data Aset. Submenu Sensus, Kapwatan, dan SIA 2016 difungsikan sebagai data pembanding dengan data yang ada saat ini dan sebagai penjelasan sejarah dari penginputan aset Provinsi DKI Jakarta.

Langkah pertama yang harus dilakukan adalah membuka laman <http://aset.jakarta.go.id/>

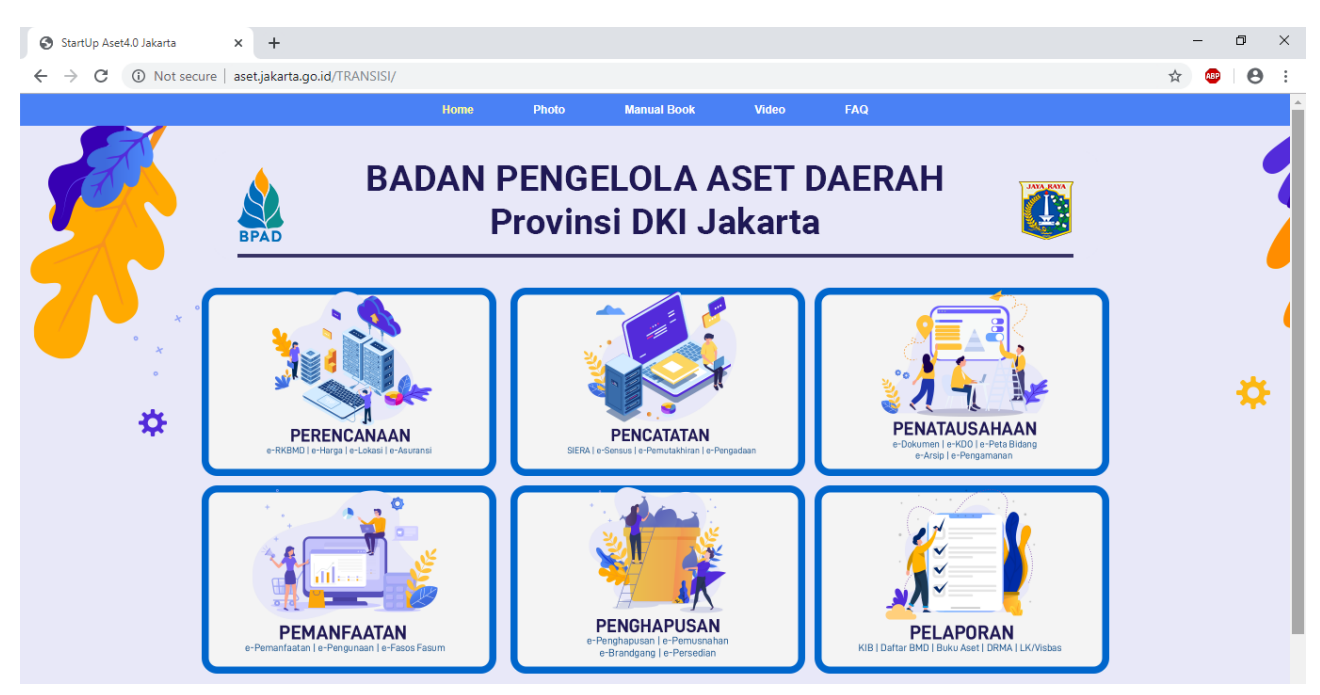

*Gambar 1 Tampilan Proses Login*

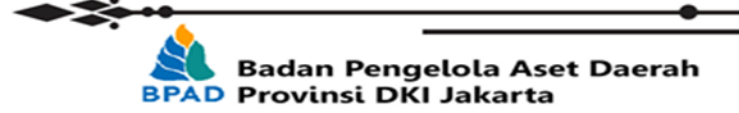

#### $\begin{array}{ccccccccc} - & & \oplus & & \times & \end{array}$  $\times$  StartUp Aset4.0 Jakarta  $\times$  + StartUp Aset4.0 Jakarta  $\leftarrow$   $\rightarrow$   $\mathbf{C}$  (i) Not secure | aset.jakarta.go.id/TRANSISI/03-201910tr.html 图 ☆ ● | ④ : Photo **Manual Book PENATAUSAHAAN** Penatausahaan adalah kegiatan untuk mengetahui informasi mengenai lokasi, pengamanan, dokumentasi, dan data histori BMD. **eDOKUMEN** eKDO  $\frac{\cos \theta}{\sin \theta}$ Sistem yang dibangun sebagai sarana kebutuhan data aset<br>Pemerintah Provinsi DKI Jakarta yang sudah terdigitalisasi serta<br>tersaji secara aktual sehingga pencarian data tidak lagi<br>dilakukan secara manual. Sistem yang memfasilitasi pencarian dan akses pengaturan aset<br>Kendaraan Dinas Operasional (KDO) baik perorangan maupun<br>operasional khusus milik Pemerintah Provinsi DKI Jakarta  $\sqrt{N}$ \* ePETA BIDANG eARSIP 类 P Sistem yang memfasilitasi pencarian dan akses pengaturan aset<br>Kendaraan Dinas Operasional (KDO) baik perorangan maupun<br>operasional khusus milik Pemerintah Provinsi DKI Jakarta Sistem yang memuat kumpulan dokumen aset SKPD (Satuan<br>Kerja Perangkat Daerah) /(UKPD) Unit Kerja Perangkat Daerah<br>Provinsi DKI Jakarta yang berada pada rentang periode<br>sebelum waktu tahun berjalan  $\mathbf{T}$ ePENGAMANAN  $\sigma_{\rm acc}$ Sistem pengamanan berdasarkan dokumen Barang Milik<br>Daerah, pengamanan Barang Milik Daerah juga dilakukan<br>dengan pengamanan fisik HOK U | | | MANUAL... | ● StartUp A... X | TUGAS N... ● Cakra Kh... | ■ #general... | W | 11. Manu... | W | Manual... | △ @ 49 | 920 | 11:38 PM | ■ 11:38 PM | ■ 11:38 PM | ■ 11:38 PM | ■ 11:38 PM | ■ 11:38 PM | ■ 11:38 PM | D Type here to search

#### Kemudian pilih modul **PENATAUSAHAAN** → **eARSIP**, seperti :

#### Setelah milih **eARSIP**, Maka akan seperti :

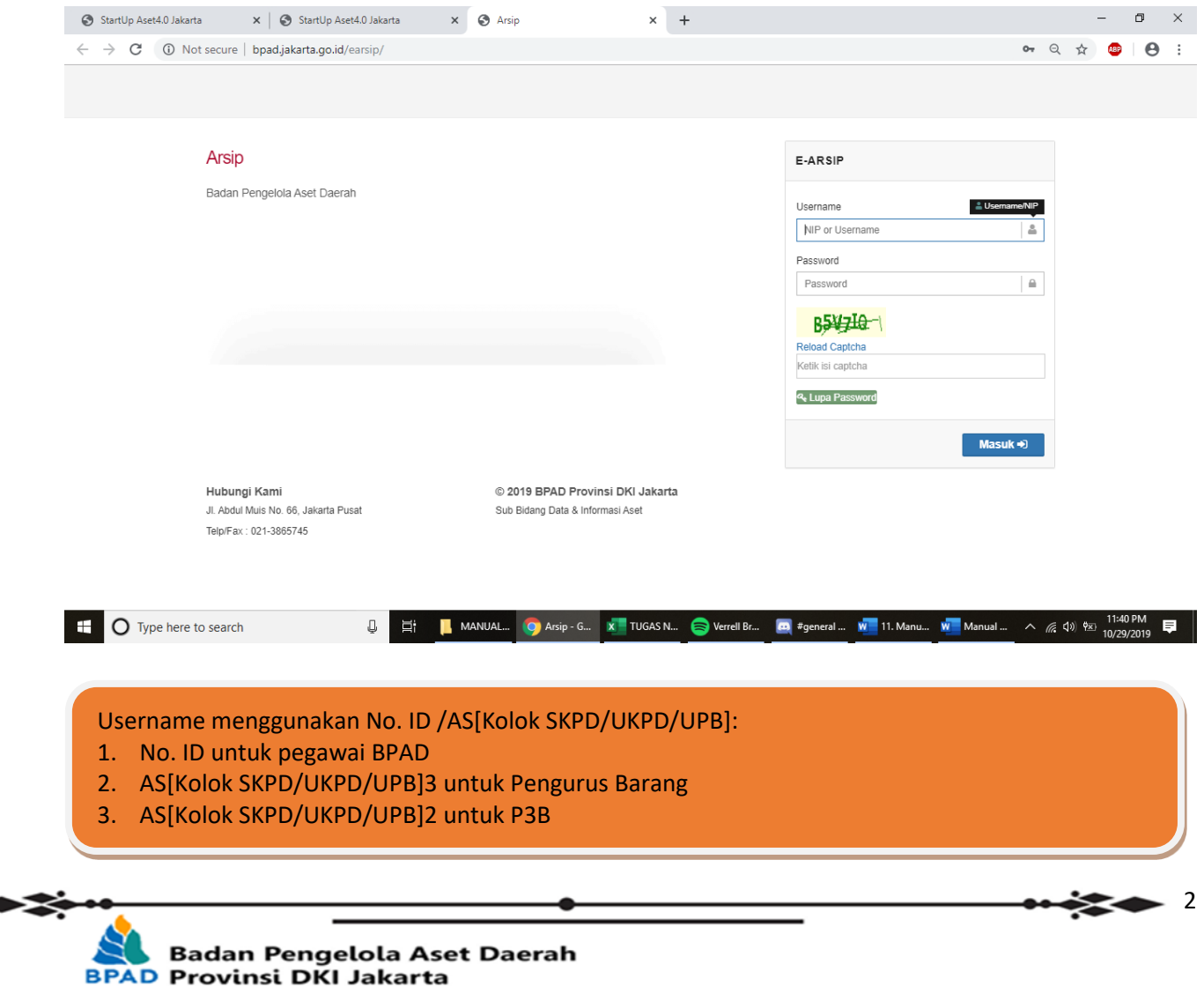

#### **A. SENSUS**

#### 1. Lokasi

Submenu Lokasi digunakan hanya sebagai referensi untuk melihat Kode Lokasi yang akan digunakan untuk melakukan pencarian di Data Aset.

| 篇<br>⊠<br>А             | $\overline{a}$ | Fill Aset > Sensus > Lokasi |                                                   |      |
|-------------------------|----------------|-----------------------------|---------------------------------------------------|------|
| bpad.jakarta.go.id<br>Q |                | <b>Lokasi</b>               |                                                   |      |
| Dashboard<br>ക          |                |                             |                                                   |      |
| CMS<br>▭                | $\checkmark$   | Tahun: $2008$               | $\star$ 11 $^{\circ}$<br>$\bullet$ $\mathfrak{m}$ | Cari |
| Internal<br>∩           | $\checkmark$   | 12345678910                 |                                                   |      |
| Kepegawaian             | $\checkmark$   | <b>KODE LOKASI</b>          | <b>NAMA LOKASI</b>                                |      |
| Aset<br>A               | $\checkmark$   | 9110100                     | SUDIN KEPENDUDUKAN & CATATAN SIPIL                |      |
|                         |                | 9111100                     | SUDIN PERTANIAN DAN KEHUTANAN                     |      |
| Index                   |                | 9111200                     | SUDIN PETERNAKAN DAN PERIKANAN                    |      |
| Setup                   | $\checkmark$   | 9112100                     | SUDIN PERINDUSTRIAN & PERDAGANGAN                 |      |
|                         | $\checkmark$   | 9112200                     | SUDIN PERTAMBANGAN                                |      |
| Sensus                  |                | 9113110                     | SUDIN PENDAPATAN DAERAH I                         |      |
| Lokasi                  |                | 9113120                     | SUDIN PENDAPATAN DAERAH II                        |      |
| <b>Kode Barang</b>      |                | 9113200                     | KANTOR KPKD KOTAMADYA                             |      |
| Data Aset               |                | 9114100                     | BADAN PENGAWASAN KODYA                            |      |

*Gambar 2 Tampilan Lokasi pada Submenu Sensus*

2. Kode Barang

Submenu Kode Barang digunakan hanya sebagai referensi untuk melihat Kode Barang yang akan digunakan untuk melakukan pencarian di Data Aset.

| $\blacksquare$<br>雦             | $\blacksquare$ | A Aset > Sensus > Kode Barang |      |                                 |                                                                                    |                                                    |
|---------------------------------|----------------|-------------------------------|------|---------------------------------|------------------------------------------------------------------------------------|----------------------------------------------------|
| bpad.jakarta.go.id<br>$\bullet$ |                | Kode Barang                   |      |                                 |                                                                                    |                                                    |
| <b>B</b> Dashboard              |                |                               |      |                                 |                                                                                    |                                                    |
| $\Box$ CMS                      | $\checkmark$   | Tahun: $ 2008 $               | v I∷ | JAKARTA SELATAN T   "           | Cari                                                                               |                                                    |
| $\bigcap$ Internal              | $\checkmark$   | 12345678910                   |      |                                 |                                                                                    |                                                    |
| <b>Kepegawaian</b>              | $\checkmark$   | KODE BARANG SUB 1 SUB 2       |      | SUB <sub>3</sub>                | SUB <sub>4</sub>                                                                   | <b>NAMA BARANG</b>                                 |
|                                 | $\checkmark$   | 111011                        |      | Tanah Tanah Tanah Pengguna Lain | Penggalian                                                                         | Penggalian                                         |
| $\Box$ Aset                     |                | 111018                        |      | Tanah Tanah Tanah Pengguna Lain | Penggalian                                                                         | <b>Tempat Air Hangat</b>                           |
|                                 |                | 111019                        |      | Tanah Tanah Tanah Pengguna Lain | Penggalian                                                                         | Penggalian Lainnya                                 |
| Index                           | $\checkmark$   | 11111                         |      | Tanah Tanah Tanah Perkampungan  | Kampung                                                                            | Kampung                                            |
| Setup                           |                | 111111                        |      |                                 | Tanah Tanah Tanah Untuk Bangunan Gedung Tanah Bangunan Perumahan/G. Tempat Tinggal | Tanah Bangunan Rumah Negara Gol I                  |
|                                 |                |                               |      |                                 |                                                                                    | Tanah Bangunan Rumah Fasilitas Tempat Tinggal Lain |
| Sensus                          | $\checkmark$   | 1111110                       |      |                                 | Tanah Tanah Tanah Untuk Bangunan Gedung Tanah Bangunan Perumahan/G. Tempat Tinggal |                                                    |
| Lokasi                          |                | 1111111                       |      |                                 | Tanah Tanah Tanah Untuk Bangunan Gedung Tanah Bangunan Perumahan/G. Tempat Tinggal | Tanah Bangunan Perumahan Lain-lain                 |

*Gambar 3 Tampilan Kode Barang pada Submenu Sensus*

3. Data Aset

Submenu Data Aset digunakan untuk mencari data aset hasil dari sensus pada tahun 2008. Pada kolom pecarian terdapat beberapa kolom yang dapat digunakan untuk melakukan pencarian terhadap aset yang lebih detail antara lain: Tahun, Wilayah, KIB, Kode Lokasi,

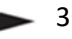

Kode Barang, dan Nama Barang. Dan beberapa kolom pencarian tambahan yang akan muncul sesuai dengan pencarian KIB, yaitu antara lain:

- a. KIB A: Alamat, Ukuran, Penggunaan, dan Keterangan
- b. KIB B: Merk, Type, No Polisi, dan Keterangan
- c. KIB C: Lokasi, Luas Lantai, dan Keterangan
- d. KIB D: Lokasi, Luas, dan Keterangan
- e. KIB E: Judul, Pencipta, dan Keterangan
- f. KIB F: Lokasi dan Keterangan.

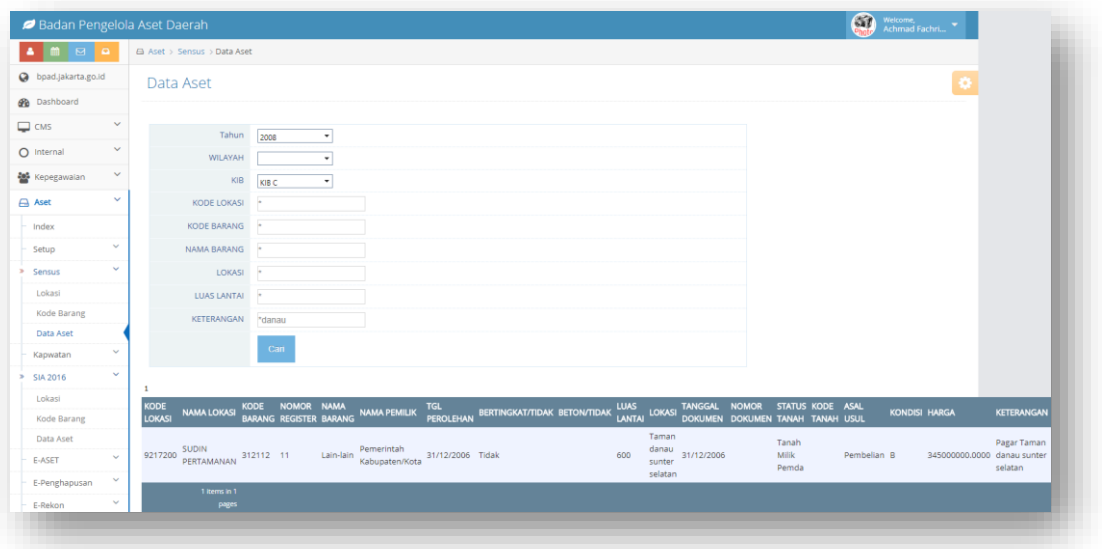

*Gambar 4 Tampilan Data Aset pada Submenu Sensus*

Setelah memasukkan kata kunci untuk mencari barang secara detail pada kolom pencarian, kemudian klik tombol CARI dan akan muncul data aset sesuai dengan pencarian, sebagai berikut:

| Taman<br>Tanah Pagar Taman Pambelian B 345000000.0000 danau sunter<br>600 danau<br>sunter 31/12/2006<br>9217200 SUDIN<br>PERTAMANAN 312112 11 Lain-lain Kabupaten/Kota 31/12/2006 Tidak<br>Pemda<br>selatan<br>1 items in 1 | KODE  |  |  | NAMALOKASI KODE NOMOR NAMA KAMAPEMILIK TGL BERTINGKAT/TIDAK BETON/TIDAK LUAS LOKASI TANGGAL NOMOR STATUS KODE ASAL KONDISI HARGA<br>NAMALOKASI BARANG REGISTER BARANG NAMAPEMILIK PEROLEHAN BERTINGKAT/TIDAK BETON/TIDAK LANTAI L |  |  |  |  |  | <b>KETERANGAN</b> |
|----------------------------------------------------------------------------------------------------|-------|--|--|----------------------------------------------------------------------------------------------------|--|--|--|--|--|-------------------|
|                                                                                                    |       |  |  |                                                                                                    |  |  |  |  |  | selatan           |
|                                                                                                    | pages |  |  |                                                                                                    |  |  |  |  |  |                   |

*Gambar 5 Hasil Pencarian Data Aset Submenu Sensus*

Catatan:

- Kode Lokasi dan Kode Barang dapat dilihat pada submenu tersebut sebagai referensi
- Pada kolom pencarian, dapat menggunakan dua tanda bintang (\*) di antara kata kunci untuk mencari detail aset yang mengandung kata kunci tersebut atau hanya

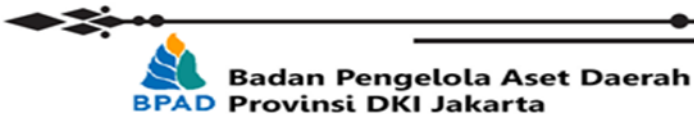

menggunakan satu tanda bintang (\*) di awal kata kunci untuk mencari detail aset yang sesuai dengan kata kunci tersebut.

#### **B. Kapwatan**

1. Lokasi

Submenu Lokasi digunakan hanya sebagai referensi untuk melihat Kode Lokasi yang akan digunakan untuk melakukan pencarian di Data Aset.

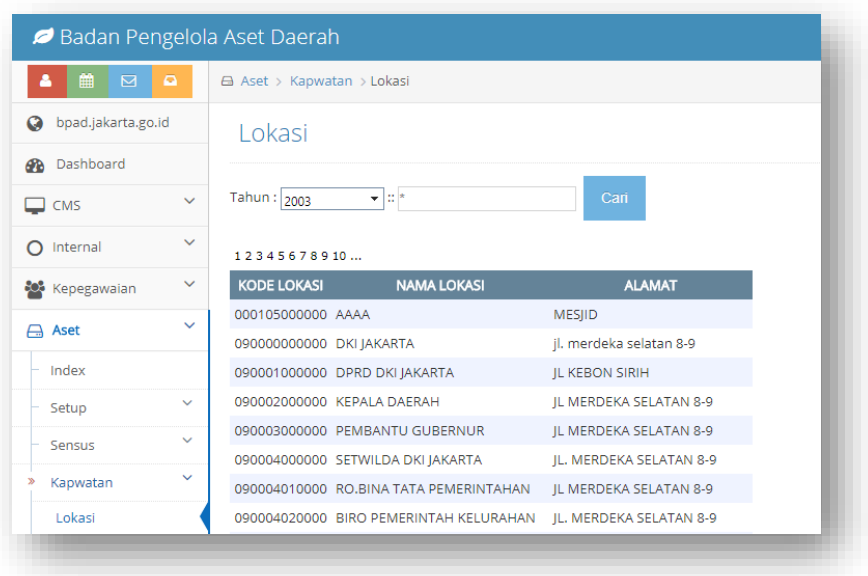

*Gambar 6 Tampilan Lokasi pada Submenu Kapwatan*

2. Kode Barang

Submenu Kode Barang digunakan hanya sebagai referensi untuk melihat Kode Barang yang akan digunakan untuk melakukan pencarian di Data Aset.

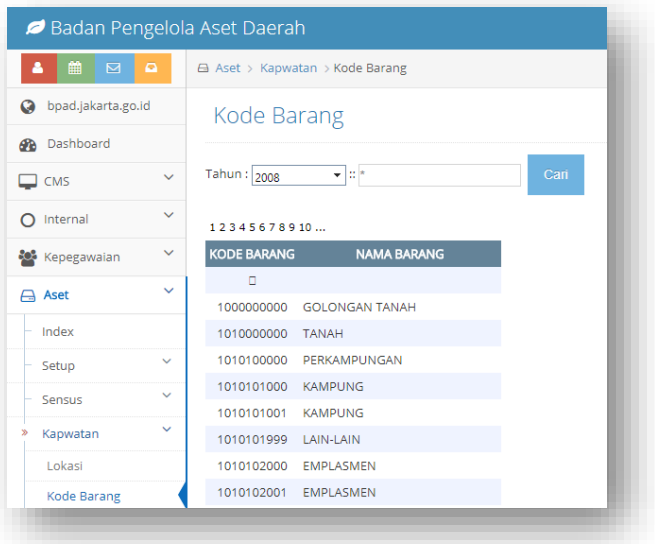

*Gambar 7 Tampilan Kode Barang pada Submenu Kapwatan*

**Badan Pengelola Aset Daerah** 

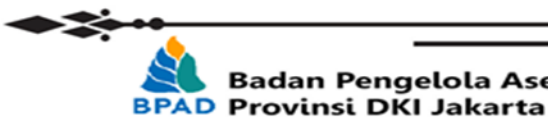

#### 3. Data Aset

Submenu Data Aset digunakan untuk mencari data aset dari Biro Perlengkapan tentang Perlengkapan dan Perawatan pada tahun 2003 dan 2008. Pada kolom pecarian terdapat beberapa kolom yang dapat digunakan untuk melakukan pencarian terhadap aset yang lebih detail antara lain: Tahun, Kode Lokasi, Kode Barang, Nama Barang, Alamat, dan Ukuran.

| ٠<br>$\blacksquare$<br>$\blacksquare$ |              | Aset > Kapwatan > Data Aset |                                   |                              |                                                 |       |                                       |                |                |              |                                                 |                   |                                     |              |
|---------------------------------------|--------------|-----------------------------|-----------------------------------|------------------------------|-------------------------------------------------|-------|---------------------------------------|----------------|----------------|--------------|-------------------------------------------------|-------------------|-------------------------------------|--------------|
| p bpad.jakarta.go.id                  |              | Data Aset                   |                                   |                              |                                                 |       |                                       |                |                |              |                                                 |                   |                                     |              |
| <b>B</b> Dashboard                    |              |                             |                                   |                              |                                                 |       |                                       |                |                |              |                                                 |                   |                                     |              |
| $\Box$ CMS                            | $\checkmark$ |                             | Tahun                             | $\overline{\phantom{a}}$     |                                                 |       |                                       |                |                |              |                                                 |                   |                                     |              |
| $\Omega$ Internal                     | v            |                             | KODE LOKASI                       | 2003<br>×                    |                                                 |       |                                       |                |                |              |                                                 |                   |                                     |              |
| Kepegawaian                           | v            |                             | KODE BARANG                       |                              |                                                 |       |                                       |                |                |              |                                                 |                   |                                     |              |
| Aset                                  | v            |                             | NAMA BARANG                       |                              |                                                 |       |                                       |                |                |              |                                                 |                   |                                     |              |
| Index                                 |              |                             | ALAMAT                            | ×                            |                                                 |       |                                       |                |                |              |                                                 |                   |                                     |              |
| Setup                                 | $\checkmark$ |                             | <b>UKURAN</b>                     | ×                            |                                                 |       |                                       |                |                |              |                                                 |                   |                                     |              |
| Sensus                                | v            |                             | No Criteria                       | $\Box$                       |                                                 |       |                                       |                |                |              |                                                 |                   |                                     |              |
| Kapwatan                              | v            |                             |                                   | Can                          |                                                 |       |                                       |                |                |              |                                                 |                   |                                     |              |
| Lokasi                                |              |                             |                                   |                              |                                                 |       |                                       |                |                |              |                                                 |                   |                                     |              |
| Kode Barang                           |              | 12345678910                 |                                   |                              |                                                 |       |                                       |                |                |              |                                                 |                   |                                     |              |
| Data Aset                             | $\checkmark$ | KODE LOKASI NAMA LOKASI     |                                   | <b>KODE</b><br><b>BARANG</b> | <b>NAMA BARANG</b>                              |       | NOREG JENIS BARANG MERK UKURAN SATUAN |                |                | <b>HARGA</b> | <b>ALAMAT</b>                                   | <b>KETERANGAN</b> | <b>BULAN</b><br>PEROLEHAN PEROLEHAN | <b>TAHUN</b> |
| <b>SIA 2016</b>                       | $\checkmark$ | 090000000000 DKI JAKARTA    |                                   |                              | 12020111 MEJA TULIS                             | $4 -$ | MEJA KERJA                            | $\overline{4}$ | BH             | 8160000      | MERDEKA                                         |                   |                                     |              |
| <b>E-ASET</b>                         | v            |                             |                                   |                              |                                                 |       | AIR.                                  |                |                |              | SELATAN 8 - 9<br><b>MERDEKA</b>                 |                   |                                     |              |
| E-Penghapusan                         | $\checkmark$ | 090000000000 DKI JAKARTA    |                                   | 12020403 AC UNIT             |                                                 |       | <b>CONDITIONER</b>                    | $\mathbf{1}$   | BH             | 8860000      | SELATAN 8 - 9                                   |                   |                                     |              |
|                                       | $\checkmark$ | 090001000000                | DPRD DKI<br><b>JAKARTA</b>        | 01110101                     | TNH.BANGUNAN RUMAH NEGARA<br><b>GOL</b>         |       | <b>TNH, RUMAH</b><br><b>DINAS</b>     | 1581           | M <sub>2</sub> |              | 237150000 JL KEBON SIRIH                        | 090371010000      |                                     |              |
| E-Rekon                               |              | 090001000000                | <b>DPRD DKI</b><br><b>JAKARTA</b> | 01110401                     | <b>TANAH BANGUNAN KANTOR</b><br><b>PEMERINT</b> |       | <b>TNH RUMAH</b><br><b>DINAS</b>      | 42             | M <sub>2</sub> | 1566000000   | <b>JL KEBON SIRIH</b><br><b>NO<sub>18</sub></b> | 090371010000      |                                     |              |
| Dokumen Aset                          |              |                             | <b>DPRD DKI</b>                   |                              | TANAH BANGUNAN KANTOR                           |       | <b>TN RMH WK</b>                      |                |                |              |                                                 |                   |                                     |              |
| Forum                                 |              | 090001000000                | <b>JAKARTA</b>                    | 01110401                     | <b>PEMERINT</b>                                 |       | <b>KETUA</b>                          | 1500           | M <sub>2</sub> |              | 3000000000 JL.KEBON SIRIH 18 090172060000       |                   |                                     |              |
| Download                              | $\checkmark$ |                             |                                   |                              |                                                 |       |                                       |                |                |              |                                                 |                   |                                     |              |
| Sensus<br>春 KDO                       | $\checkmark$ | 090001000000                | <b>DPRD DKI</b><br><b>IAKARTA</b> | 01110401                     | TANAH BANGUNAN KANTOR<br><b>PEMERINT</b>        | 6     | <b>TANAH KANTOR</b>                   | 7200           | M <sub>2</sub> |              | 3600000000 JL.KEBON SIRIH 18 090371050000       |                   |                                     |              |

*Gambar 8 Tampilan Data Aset pada Submenu Kapwatan*

Setelah memasukkan kata kunci untuk mencari barang secara detail pada kolom pencarian, kemudian klik tombol CARI dan akan muncul data aset sesuai dengan pencarian, sebagai berikut:

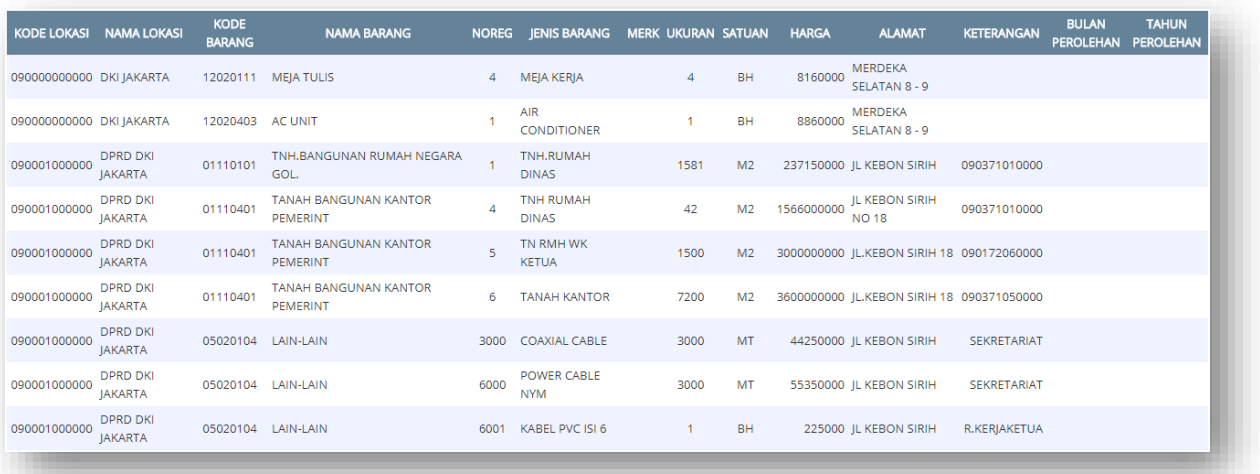

*Gambar 9 Hasil Pencarian Data Ases Submenu Kapwatan*

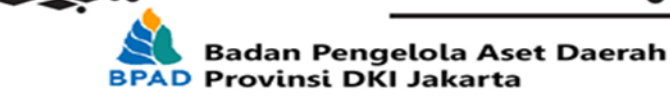

Catatan:

- Kode Lokasi dan Kode Barang dapat dilihat pada submenu tersebut sebagai referensi
- Pada kolom pencarian, dapat menggunakan dua tanda bintang (\*) di antara kata kunci untuk mencari detail aset yang mengandung kata kunci tersebut atau hanya menggunakan satu tanda bintang (\*) di awal kata kunci untuk mencari detail aset yang sesuai dengan kata kunci tersebut.
- Kolom "No Criteria" difungsikan untuk melakukan pencarian terhadap beberapa aset yang yang tidak terdapat dalam referensi di submenu Kode Barang dan Kode Lokasi dengan cara klik kolom "No Criteria" tersebut atau mencentangnya.

#### **C. SIA 2016**

1. Lokasi

Submenu Lokasi digunakan hanya sebagai referensi untuk melihat Kode Lokasi yang akan digunakan untuk melakukan pencarian di Data Aset.

| $\blacksquare$<br>鯩         | e            | El Aset > SIA 2016 > Lokasi                                               |                    |                                               |  |
|-----------------------------|--------------|---------------------------------------------------------------------------|--------------------|-----------------------------------------------|--|
| <b>a</b> bpad.jakarta.go.id |              | Lokasi                                                                    |                    |                                               |  |
| <b>Ph</b> Dashboard         |              |                                                                           |                    |                                               |  |
| $\Box$ CMS                  | $\checkmark$ | with *<br><b>PROVINSI</b>                                                 | Can                |                                               |  |
| $\Omega$ Internal           | $\checkmark$ | 12345678                                                                  |                    |                                               |  |
| Kepegawaian                 | $\checkmark$ | <b>KOLOK SKPD</b><br><b>KODE LOKASI</b>                                   | <b>NAMA LOKASI</b> | <b>ALAMAT</b>                                 |  |
|                             | $\checkmark$ | 00100000000000 00100000000000 DPRD PROPINSI                               |                    | ILN.KEBON SIRIH 18 JAKARTA PUSAT              |  |
| Aset                        |              | 00100000000000 00101000000000 SEKRETARIAT DPRD                            |                    |                                               |  |
| Index                       |              | 00400000000000 00400000000000 SEKRETARIAT DAERAH                          |                    | ILN.MEDAN MERDEKA SELATAN 8-9                 |  |
| Setup                       | $\checkmark$ | 00400000000000 00400000000001 ASISTEN PEMERINTAHAN                        |                    | ILN.MEDAN MERDEKA SELATAN 8-9                 |  |
|                             | $\checkmark$ | 00400000000000 00400000000002 ASISTEN PEREKONOMIAN DAN ADMINISTRASI       |                    | JLN.MEDAN MERDEKA SELATAN 8-9                 |  |
| Sensus                      |              | 0040000000000 00400000000003 ASISTEN PEMBANGUNAN DAN LINGKUNGAN HIDUP     |                    | ILN.MEDAN MERDEKA SELATAN 8-9                 |  |
| Kapwatan                    | $\sim$       | 00400000000000 00400000000004 ASISTEN KESEIAHTERAAN MASYARAKAT            |                    | ILN.MEDAN MERDEKA SELATAN 8-9                 |  |
| SIA 2016                    | $\checkmark$ | 00400000000000 00401000000000 BIRO TATA PEMERINTAHAN                      |                    | JLN.MEDAN MERDEKA SELATAN 8-9                 |  |
| Lokasi                      |              | 00400000000000 0040200000000 BIRO KEPALA DAERAH DAN KERJASAMA LUAR NEGERI |                    | JLN.MEDAN MERDEKA SELATAN 8-9                 |  |
|                             |              | 00400000000000 00403000000000 BIRO HUKUM                                  |                    | ILN.MEDAN MERDEKA SELATAN NO. 8-9 BLOK G LT.9 |  |

*Gambar 10 Tampilan Lokasi pada Submenu SIA 2016x*

2. Kode Barang

Submenu Kode Barang digunakan hanya sebagai referensi untuk melihat Kode Barang yang akan digunakan untuk melakukan pencarian di Data Aset.

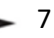

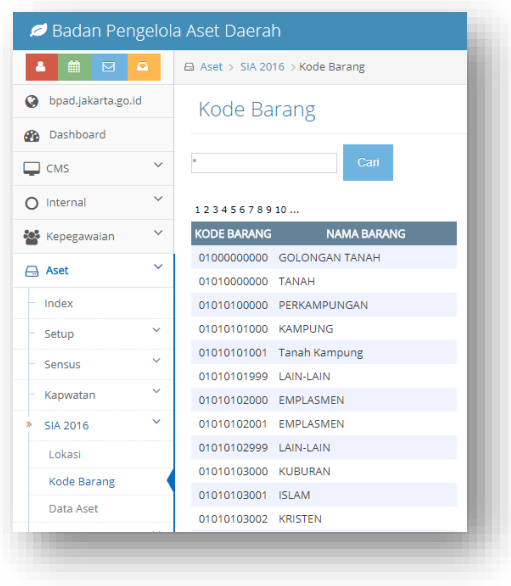

*Gambar 11 Tampilan Kode Barang pada Submenu SIA 2016*

3. Data Aset

Submenu Data Aset digunakan untuk mencari data aset hasil dari sensus pada tahun 2008. Pada kolom pecarian terdapat beberapa kolom yang dapat digunakan untuk melakukan pencarian terhadap aset yang lebih detail antara lain: Wilayah, SKPD/UKPD, KIB, Kolok SKPD, Kode Barang, No Reg, dan Nama Barang. Dan beberapa kolom pencarian tambahan yang akan muncul sesuai dengan pencarian KIB, yaitu antara lain:

- a. KIB A: Alamat dan Ukuran
- b. KIB B: No Polisi dan Merk
- c. KIB C: Alamat dan Ukuran

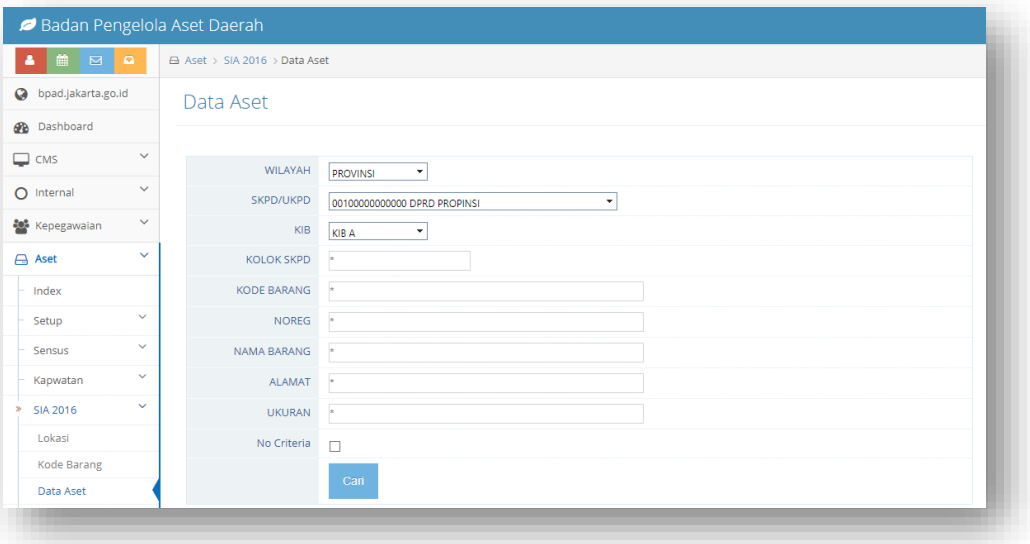

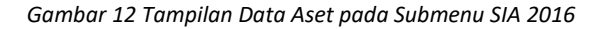

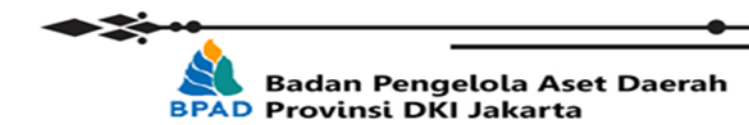

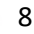

Setelah memasukkan kata kunci untuk mencari barang secara detail pada kolom pencarian, kemudian klik tombol CARI dan akan muncul data aset sesuai dengan pencarian, sebagai berikut:

| <b>KOLOKSKPD</b> | <b>KOLOK</b>                   | <b>NALOK</b>                      | <b>KOBAR</b> | <b>NABAR</b>                                  | <b>TGL</b><br><b>NOREG</b><br><b>PEROLEHAN</b> | <b>ALAMAT</b>                                             | ASALOLEH HARGA |               |
|------------------|--------------------------------|-----------------------------------|--------------|-----------------------------------------------|------------------------------------------------|-----------------------------------------------------------|----------------|---------------|
|                  | 005040000000000 00504000000000 | <b>DINAS RINA</b><br>MARGA        |              | 03110000000 BANGUNAN GEDUNG                   |                                                | Perumahan Mega Kebon Jeruk, Kel. Joglo, Kec.<br>Kembangan | $\overline{2}$ | 1,502,701,000 |
|                  | 00504000000000 00504000000000  | <b>DINAS RINA</b><br><b>MARGA</b> |              | 03110101001 BANGUNAN GEDUNG KANTOR PERMANEN 1 |                                                | Jl. DI Panjaitan Kav. 587 Jakarta Timur                   | 3              | 2.028.000.000 |
|                  | 00504000000000 00504000000000  | <b>DINAS BINA</b><br>MARGA        |              | 03110101001 BANGUNAN GEDUNG KANTOR PERMANEN 2 |                                                | Jl. DI Panjaitan Kav. 587 Jakarta Timur                   | $\overline{2}$ | 2,390,860,000 |
|                  | 00504000000000 00504000000000  | <b>DINAS BINA</b><br><b>MARGA</b> |              | 03110101001 BANGUNAN GEDUNG KANTOR PERMANEN 3 |                                                | Blok A. Il. Taman Jatibaru No. 1, Jakarta Pusat           | $\overline{2}$ | 4.736.580.000 |
|                  | 00504000000000 00504000000000  | <b>DINAS BINA</b><br>MARGA        |              | 03110101001 BANGUNAN GEDUNG KANTOR PERMANEN 4 |                                                | Blok B. Il. Taman latibaru No. 1, lakarta Pusat           | $\overline{2}$ | 3.359.660.000 |
|                  | 00504000000000 00504000000000  | <b>DINAS BINA</b><br>MARGA        |              | 03110101001 BANGUNAN GEDUNG KANTOR PERMANEN 5 |                                                | Blok C. Il. Taman latibaru No. 1, lakarta Pusat           | $\overline{2}$ | 3,430,700,000 |
|                  | 00504000000000 00504000000000  | <b>DINAS RINA</b><br>MARGA        |              | 03110101001 BANGUNAN GEDUNG KANTOR PERMANEN 9 |                                                | Jl. Jati baru No. 1, Jakarta Pusat                        | $\overline{2}$ | 3,000,000,000 |
|                  | 00504000000000 00504000000000  | <b>DINAS RINA</b><br>MARGA        |              | 03110103001 BANGUNAN BENGKEL PERMANEN         | R                                              | Jl. Taman Jatibaru No. 1, Jakarta Pusat                   | $\overline{2}$ | 42.762.000    |
|                  | 00504000000000 00504000000000  | <b>DINAS BINA</b><br><b>MARGA</b> | 03110105001  | BANGUNAN GEDUNG LABORATORIUM<br>PERMANEN      | $\overline{1}$                                 | Jl. DI Panjaitan Kav. 587 Jakarta Timur                   | $\overline{2}$ | 492.000.000   |
|                  | 00504000000000 00504000000000  | <b>DINAS BINA</b><br><b>MARGA</b> |              | 03110108001 BANGUNAN TEMPAT IBADAH PERMANEN   | $\overline{\mathbf{3}}$                        | Il. Taman Jatibaru No. 1, Jakarta Pusat                   | $\overline{2}$ | 194.053.100   |
|                  | 00504000000000 00504000000000  | <b>DINAS BINA</b><br><b>MARGA</b> |              | 03110114001 GEDUNG GARASI/POOL PERMANEN       | -1                                             | Jl. DI Panjaitan Kav. 587 Jakarta Timur                   | $\overline{2}$ | 492.000.000   |
|                  | 11 items in 1 pages            |                                   |              |                                               |                                                |                                                           |                |               |

*Gambar 13 Hasil Pencarian Data ASet Subbmenu SIA 2016*

Catatan:

- Kode Lokasi dan Kode Barang dapat dilihat pada submenu tersebut sebagai referensi
- Pada kolom pencarian, dapat menggunakan dua tanda bintang (\*) di antara kata kunci untuk mencari detail aset yang mengandung kata kunci tersebut atau hanya menggunakan satu tanda bintang (\*) di awal kata kunci untuk mencari detail aset yang sesuai dengan kata kunci tersebut.

...::: Selesai :::...

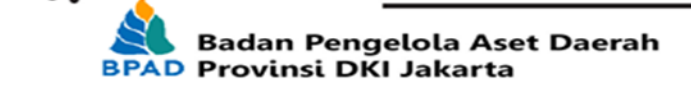